## *Tuto* **:** *Utiliser youtube dataviewer, google et son bon sens pour savoir si la video a été utilisée ailleurs, par qui et comment sur le Net :*

Comment aller sur Google Street View ?

- 1. Ouvrez Google Maps.
- 2. En bas à droite, cliquez sur Pegman (le petit bonhomme !)
- 3. Relâchez le bouton de la souris pour déposer Pegman sur une ligne bleue, un point bleu ou un point orange de la carte.
- 4. Lorsque vous avez terminé, cliquez sur la flèche Retour en haut à gauche.

## • **Exercice 1 : utiliser google street view et son bon sens** .

Ton copain t'a envoyé ces photos sans les localiser !

Retrouve leur localisation en les observant et grâce à google street view et à ton bon sens

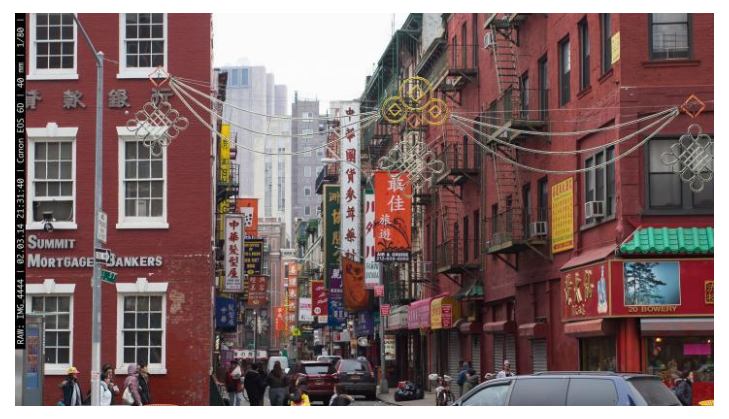

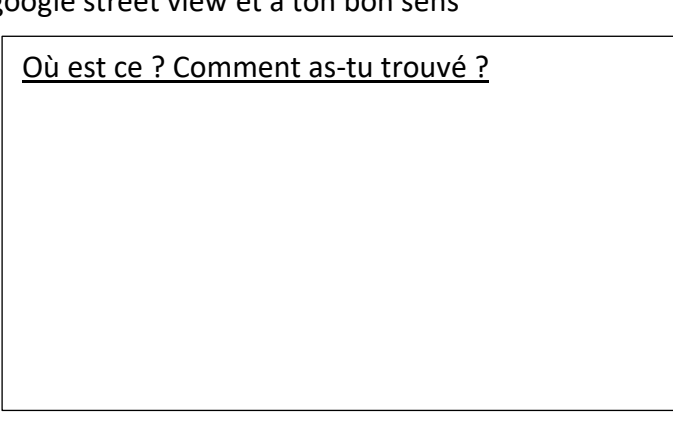

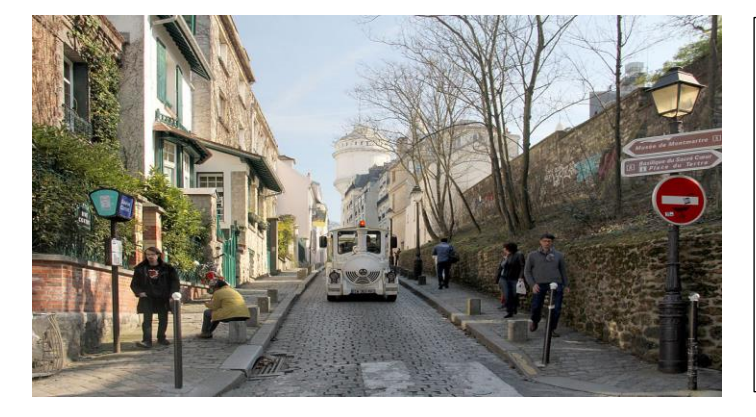

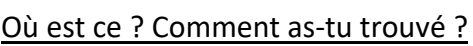

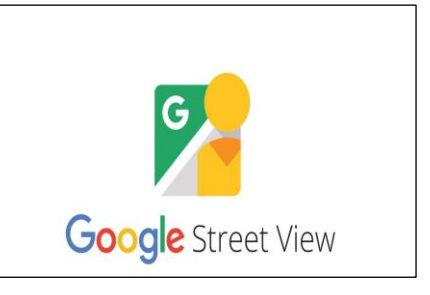

⊕